## **Creating Layouts**

A layout defines the size of the application window and the basic arrangement of display components in the runtime application. Be sure to plan how you want to use displays. For example, consider whether you want a menu bar, toolbar, or other elements to always display at the top of the application window.

You may need only one layout to handle the information in the application.

The last display listed in the Layout tab is the one that is replaced when you change the display. For example, new projects include a default layout called Startup. The MainPage display that is listed last is the default area that changes when you tell the application to open a display.

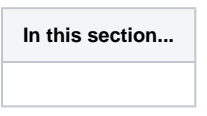

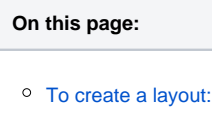

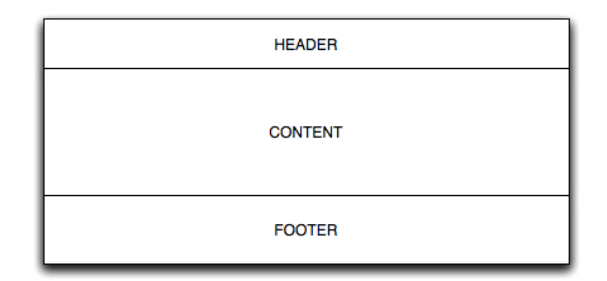

## <span id="page-0-0"></span>**To create a layout:**

- Go to **Edit > Displays > Layouts**.
- Click **New**.
- Enter or select information, as needed.

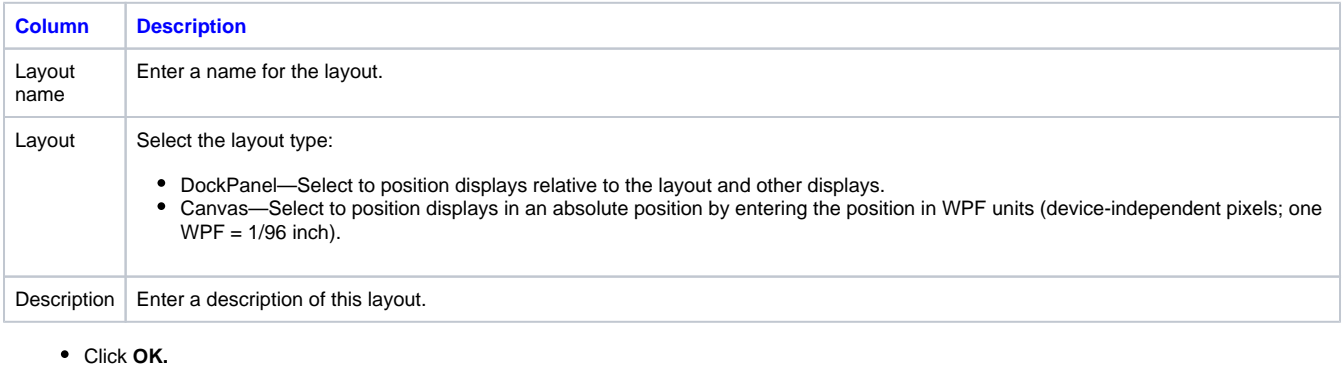

At the top right of the Layouts tab, enter or select information, as needed.

| <b>Column</b> | <b>Description</b>                                                                                                    |
|---------------|----------------------------------------------------------------------------------------------------|
| Width         | Enter the width, in WPF units (device-independent pixels), of the layout. This is the width of the runtime application.   |
| Height        | Enter the height, in WPF units (device-independent pixels), of the layout. This is the height of the runtime application. |
| Background    | Set the background color of the layout. This is the background color of the runtime application                           |

• Click **Add Row** to add a row for a display. The displays you add here are the first displays the layout uses. Enter or select information, as needed.

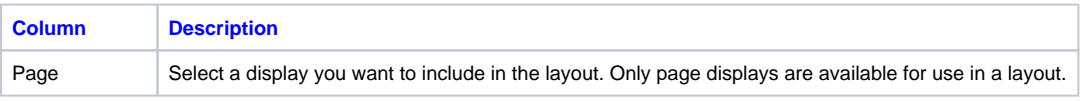

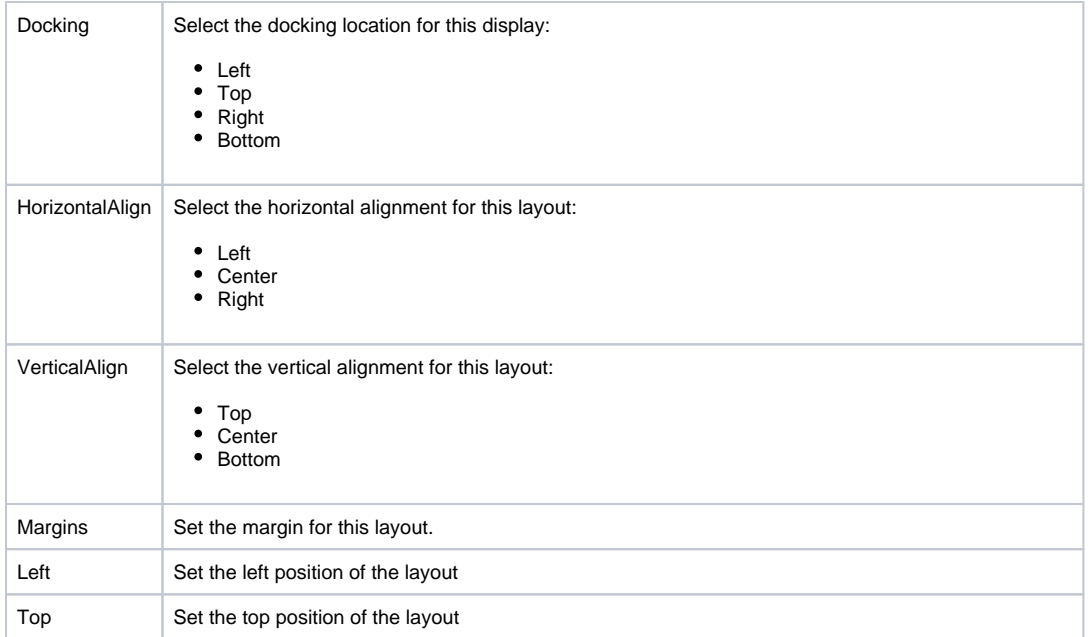